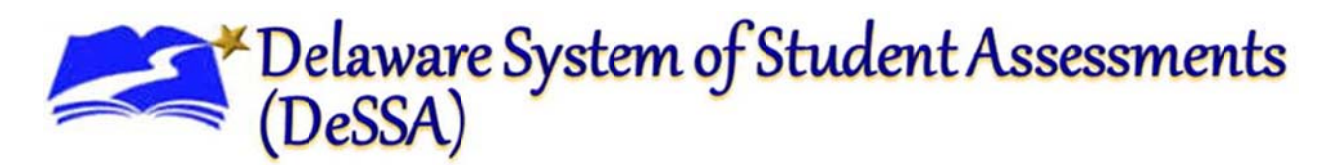

# **Printing Instructions for Released DCAS - Alt1 Materials**

To properly print the various manipulatives associated with the DCAS - Alt1 released tasks, you may need to adjust your printer settings.

Instructions for printing the 3x3 Answer Option Cards, Posters, and Answer Option Strips can be found below and on the following pages.

### Directions for Printing Released DCAS - Alt1 3x3 Answer Option Cards

When printing the DCAS - Alt1 answer option cards, select "Shrink to Printable Area" in the Page Scaling drop-down box. Next, select "Auto Rotate and Center". De-select the "Choose paper source by PDF Page Size" box if it was already checked. These steps should produce a print preview screen similar to the one displayed below:

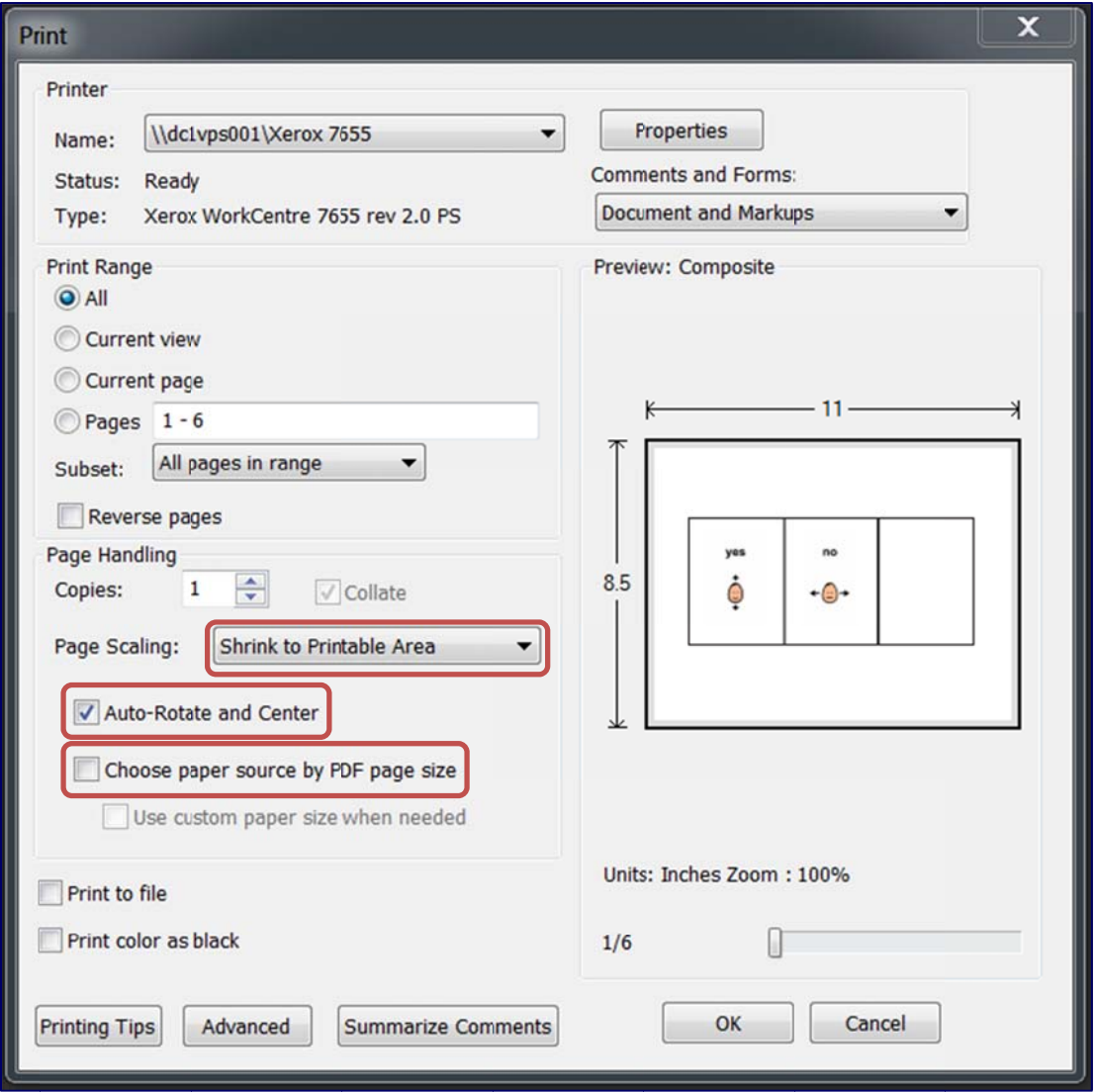

# Delaware System of Student Assessments<br>(DeSSA)

In addition, open your printer properties and deselect "Mirror Image" if you find that it has been auto-selected for you. These steps should enable you to print the cards with ease.

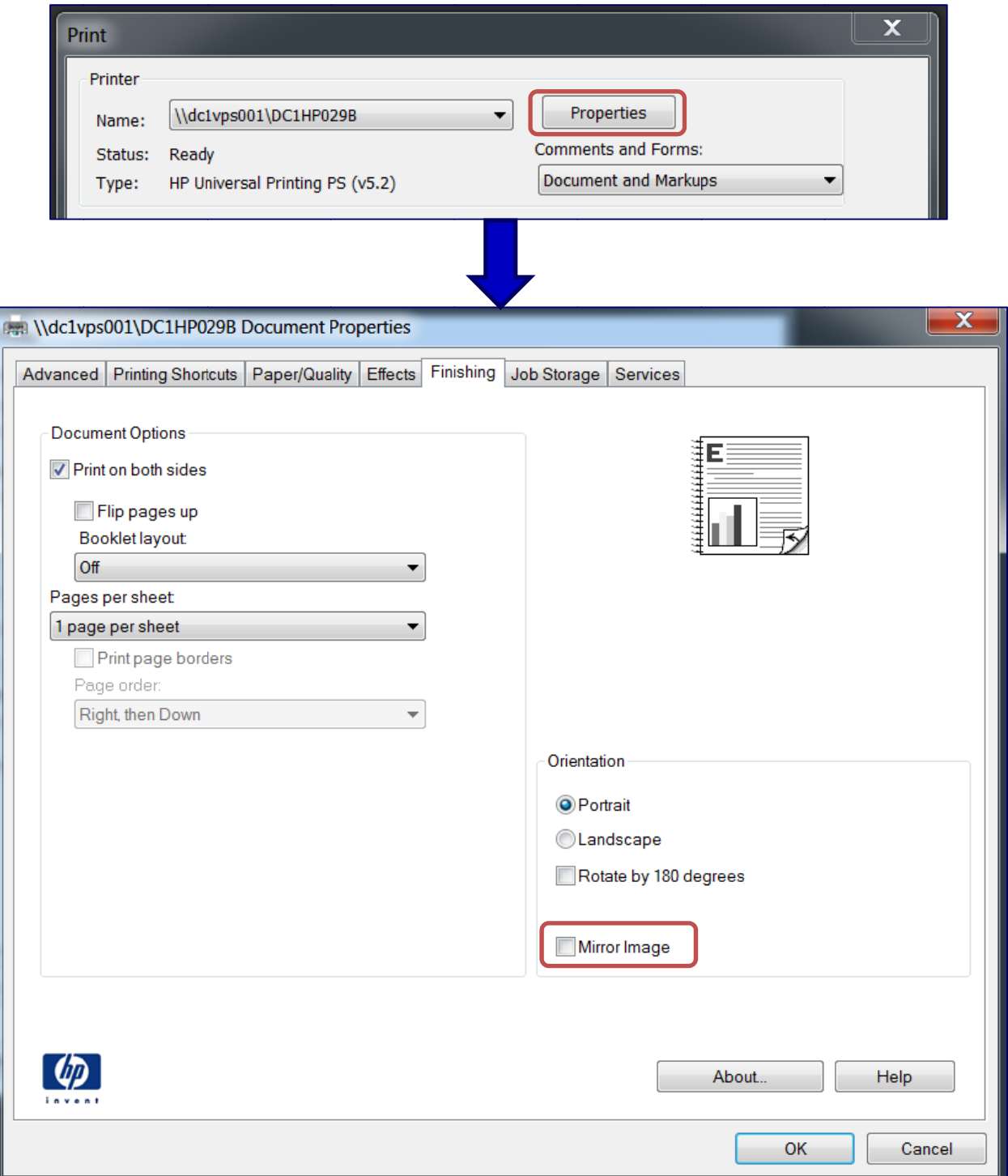

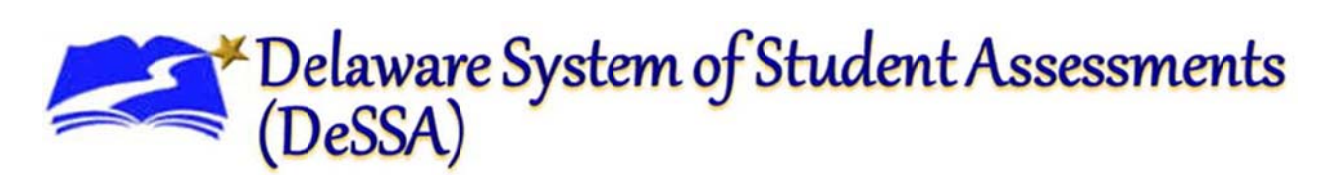

## **Directions for Printing Released DCAS - Alt1 Posters**

Posters may be horizontal or vertical, and may be either 8.5 x 11 inches or 11 x 17 inches.

To print posters using the correct paper size, ensure that the option "Choose Paper Source by PDF page size" is selected. Select "None" in the Page Scaling drop-down box. These steps should produce a print preview screen similar to the one displayed below:

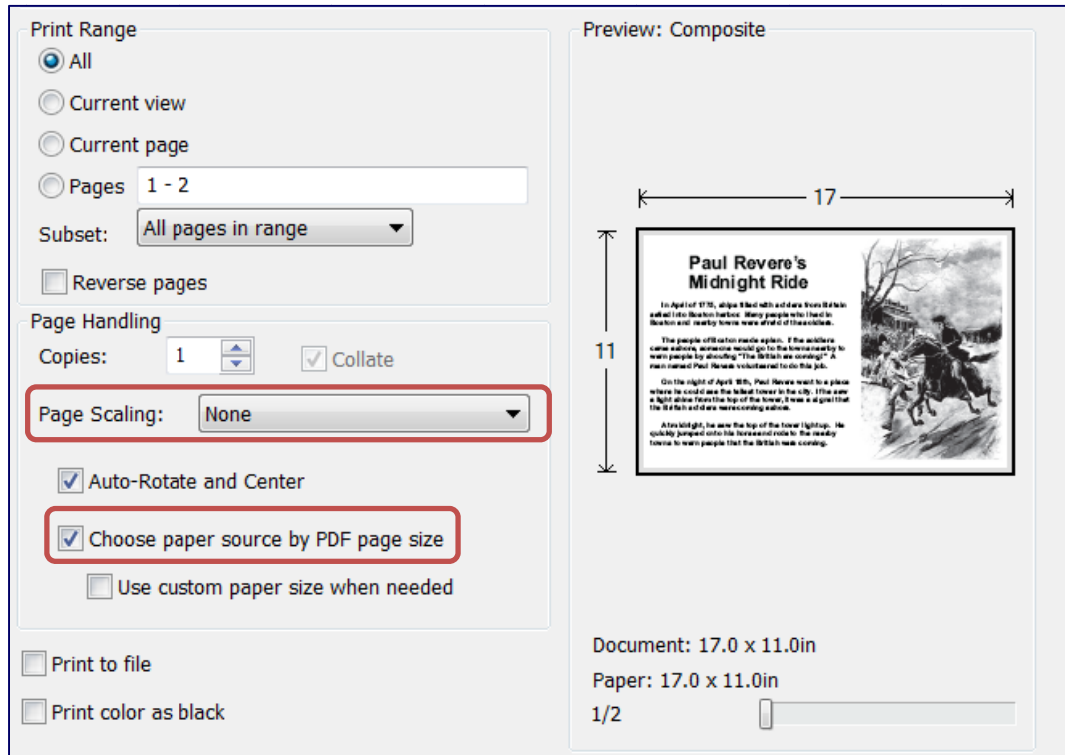

To print horizontally-oriented posters, such as the poster used in "Knots," set your printer properties to "2-Sided Print, Flip on Short Edge". For some printers, this setting may be called "Flip pages up". These steps should enable you to print all released DCAS - Alt1 horizontal posters correctly.

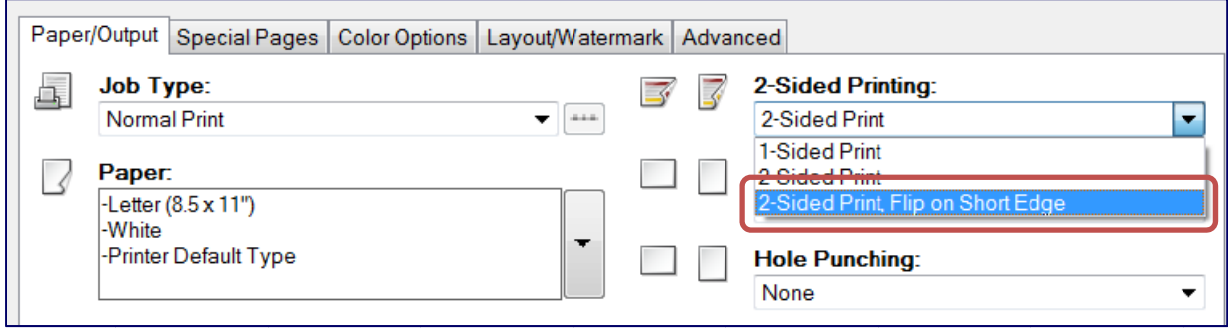

No additional formatting changes should be necessary to correctly print vertically-oriented posters.

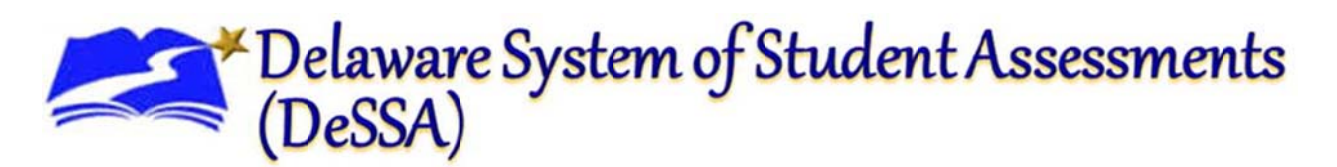

## Directions for Printing Released DCAS - Alt1 Answer Option Strips

To print strips, such as those used in "Knots," set your printer properties to "2-Sided Print, Flip on Short Edge". For some printers, this setting may be called "Flip pages up". In addition, be sure your printer is set to print on 8.5 x 11 inch paper. These steps should enable you to print all released DCAS - Alt1 answer option strips correctly.

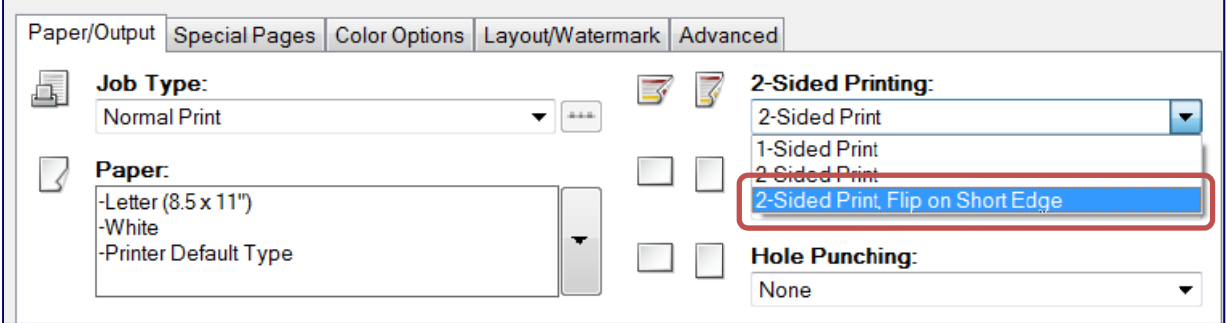